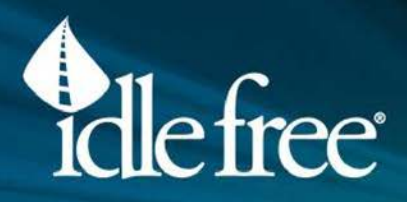

## **Tech Tips**

## October 2019 Edition

In this edition of "Tech Tips", we will cover an important aspect which is often overlooked, warranty registration. Warranty registration is the responsibility of the installer. If the warranty registration is overlooked the warranty start date reverts to the date the unit was shipped from our manufacturing facility. As always, any questions can be directed toward Idle Free Systems Technical Support. The telephone number is located at the bottom of this page.

## **WARRANTY REGISTRATION IS A SIMPLE PROCESS, FOLLOW THE STEPS BELOW:**

1. Log into the Idle Free Systems Dealer Portal at [www.phillipsandtemro.com](http://www.phillipsandtemro.com/)

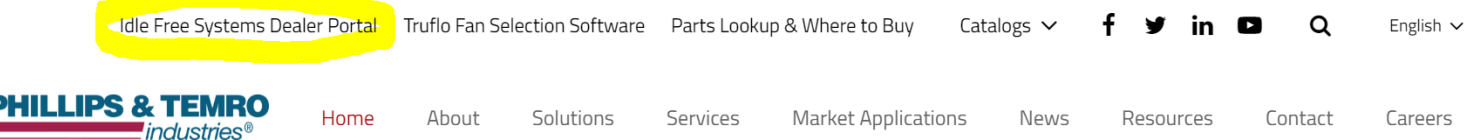

- 2. In the portal select the Warranty link on the left side of the screen.
- 3. Download the Warranty Registration document and save it to your desktop.
- 4. Complete the warranty registration document, entering the information for the system installed.
- 5. **SAVE THE FORM TO YOUR COMPUTER**. *C*lick the *Submit* button. Once the Submit button is pressed, the form will be linked to a new email as an attachment on your desktop.
- 6. Send the form via the email created to: warranty@idlefreesystems.com. This completes the warranty registration process.
- 7. If you have multiple units to register, you can use the same form and change the information for each truck such as serial numbers, VIN, truck number etc…

Always register the system warranty and avoid losing warranty coverage.

For assistance with any part of this process please call our technical support team at 920.206.9333. Thank you.

9700 West 74th Technical Support team phone: ( 952-941-9700 · Fax: ( 952-941-2285 · www.phillipsandtemro.com phone: (920) 206-933-9433 extensive email: technical Support email: technical Support email: technical Support email: technical